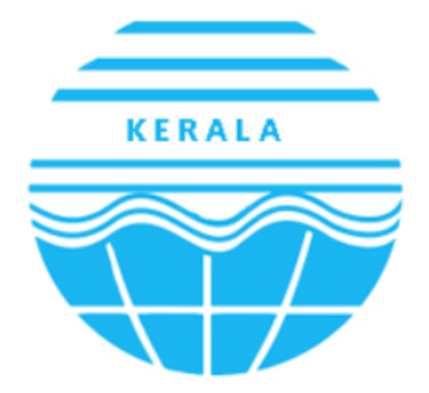

Kerala State Pollution Control Board കേരള സംസ്ഥാന മലിനീകരണ നിയന്ത്രണ ബോർഡ്

## <span id="page-0-0"></span>User Manual for KSPCB

### USER MANUAL – KERALA STATE POLLUTION CONTROL BOARD

## <span id="page-1-0"></span>**Table of Contents**

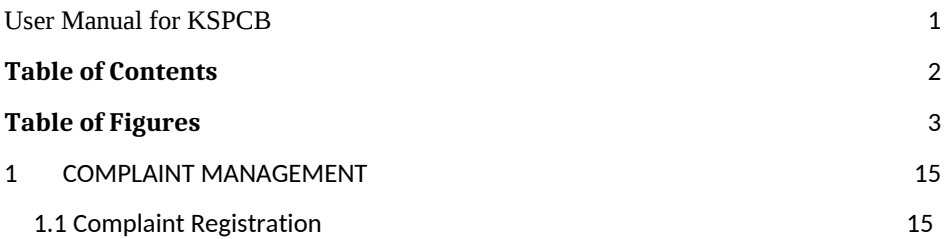

# <span id="page-2-0"></span>**Table of Figures**

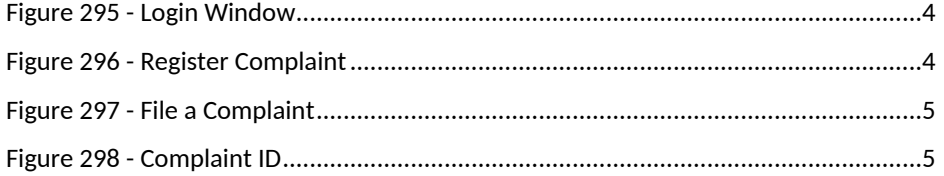

USER MANUAL – KERALA STATE POLLUTION CONTROL BOARD

## <span id="page-3-0"></span>**1 COMPLAINT MANAGEMENT**

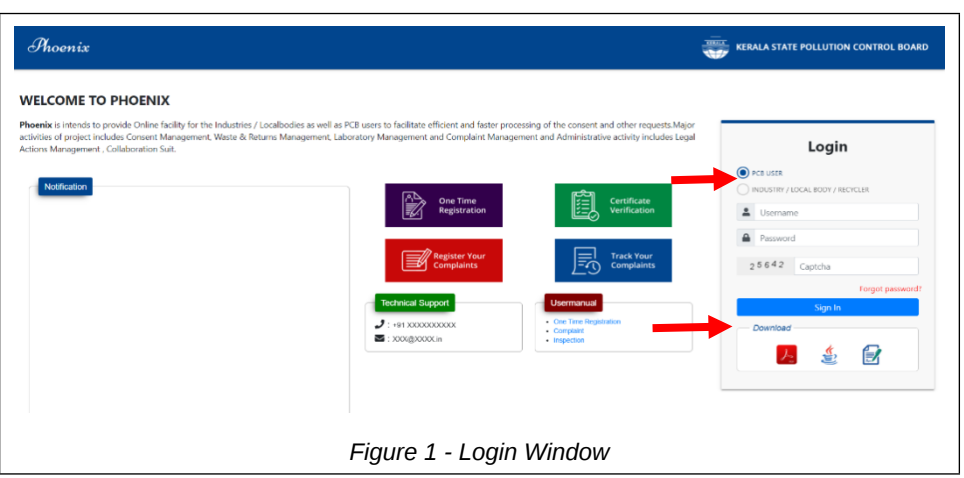

<span id="page-3-2"></span>SMS .It is necessary to remember registered mobile number.

### <span id="page-3-1"></span>*1.1 Complaint Registration*

In order to file a complaint to Kerala state Pollution Control Board, click on **[Register Your Complaint]** button.

<span id="page-3-3"></span>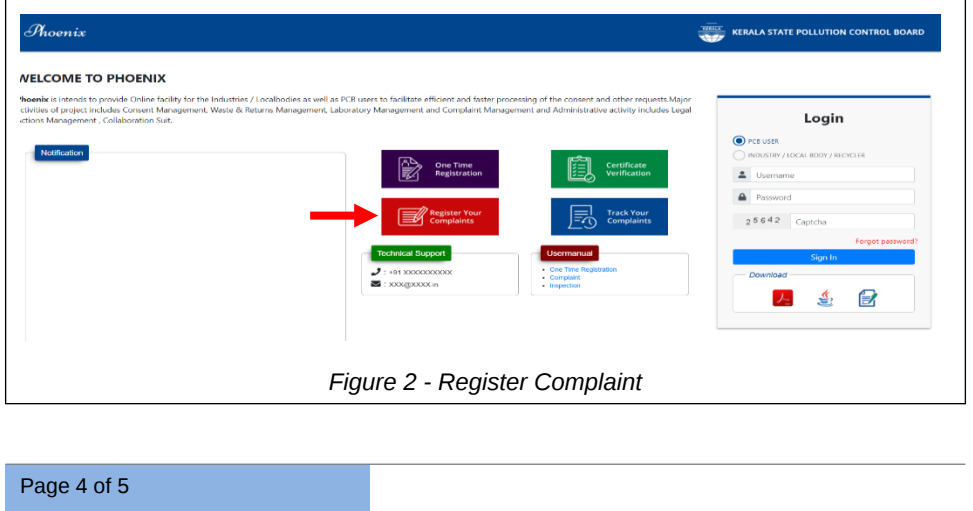

#### USER MANUAL – KERALA STATE POLLUTION CONTROL BOARD

- While click **[Register Your Complaint]** button a pop up will open.
- Enter details such as *File Complaint against, Petitioner Name, Email Address, Address, Mobile Number, Issue Description, Upload files, Captcha* and Click on **[Submit]** button.
- D After successful submission of complaint the Id will be displayed on the screen.

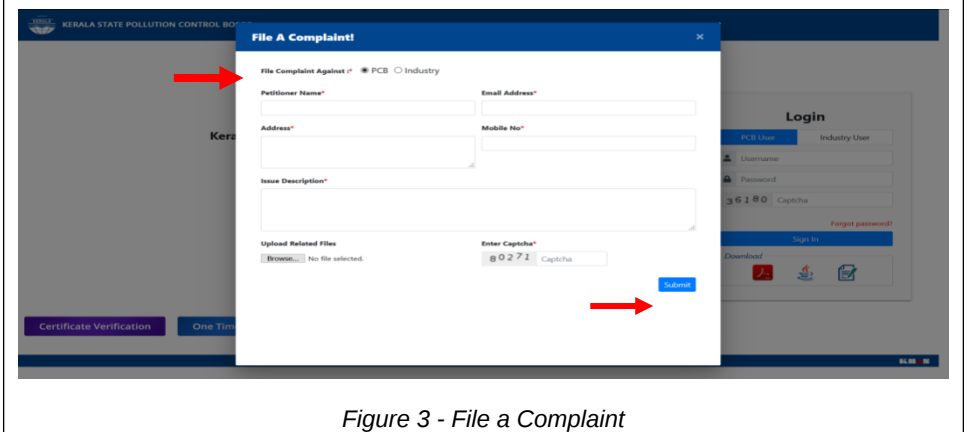

<span id="page-4-1"></span><span id="page-4-0"></span>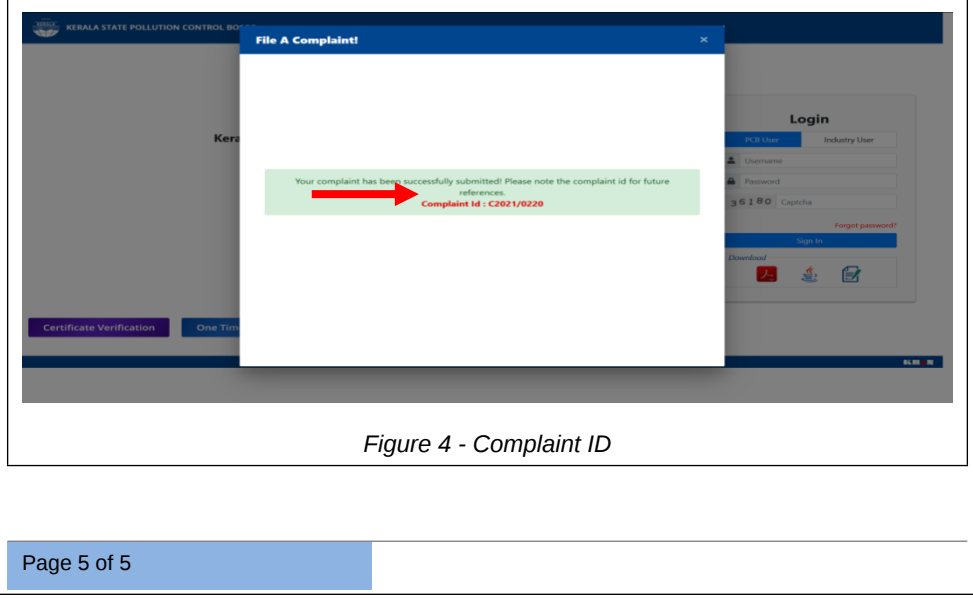